# Configurar Ingressar antes de Hospedar Áudio para Reunião do PCN ou do Hub de Controle

## **Contents**

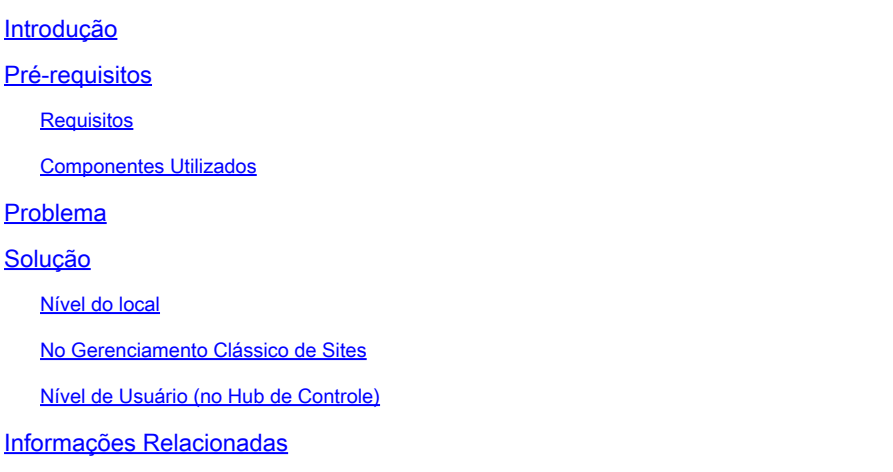

### Introdução

Este documento descreve como habilitar a entrada de áudio/teleconferência antes do host para o número de conferência pessoal (PCN) e hub de controle.

### Pré-requisitos

#### Requisitos

A Cisco recomenda que você tenha conhecimento destes tópicos:

- PCN
- Ingressar Antes do Host

#### Componentes Utilizados

Este documento não se restringe a versões de software e hardware específicas.

As informações neste documento foram criadas a partir de dispositivos em um ambiente de laboratório específico. Todos os dispositivos utilizados neste documento foram iniciados com uma configuração (padrão) inicial. Se a rede estiver ativa, certifique-se de que você entenda o impacto potencial de qualquer comando.

### Problema

Os artigos da Ajuda são atualmente apenas para Webex Personal Conferencing (PCN Meetings),

na Administração do site. Este artigo fornece instruções para ativá-lo nos sites do Hub de controle.

## Solução

#### Nível do local

Na nova IU, você pode navegar para Serviços > Reunião. Selecione o site da reunião que deseja modificar e habilite o ingresso antes do host. Escolha Settings > Common Setting > Security. Role para baixo até Participantes.

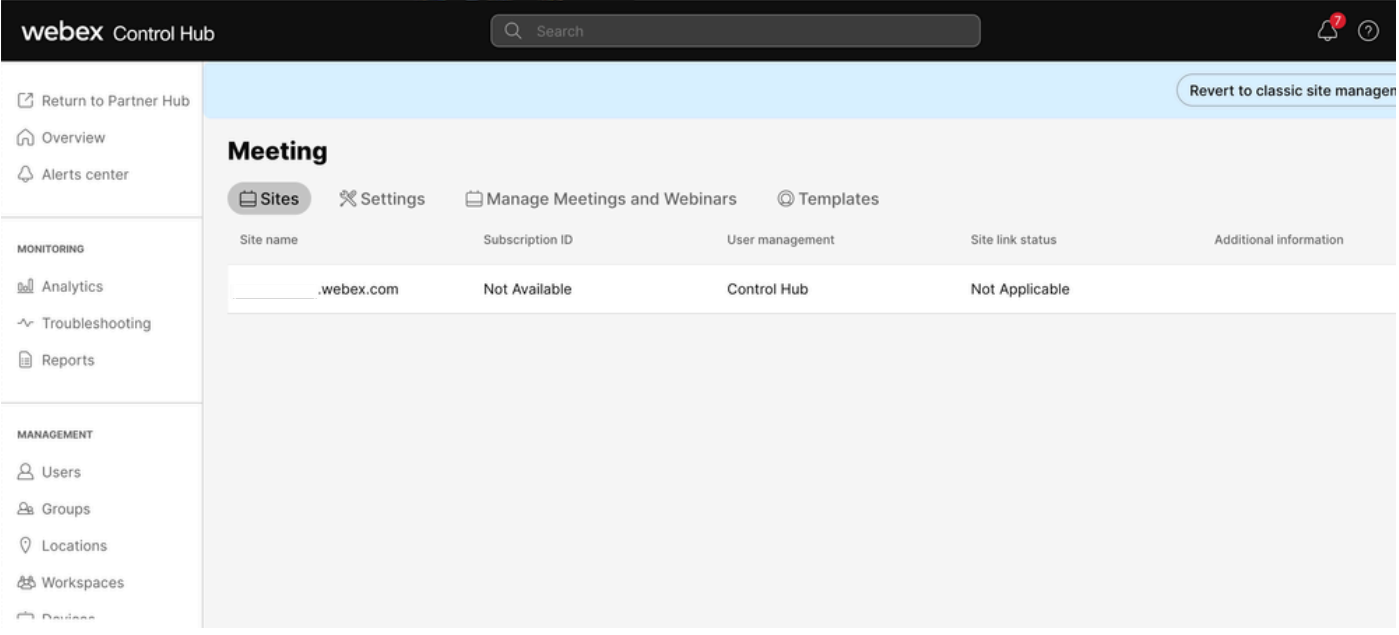

Reuniões do Hub de Controle

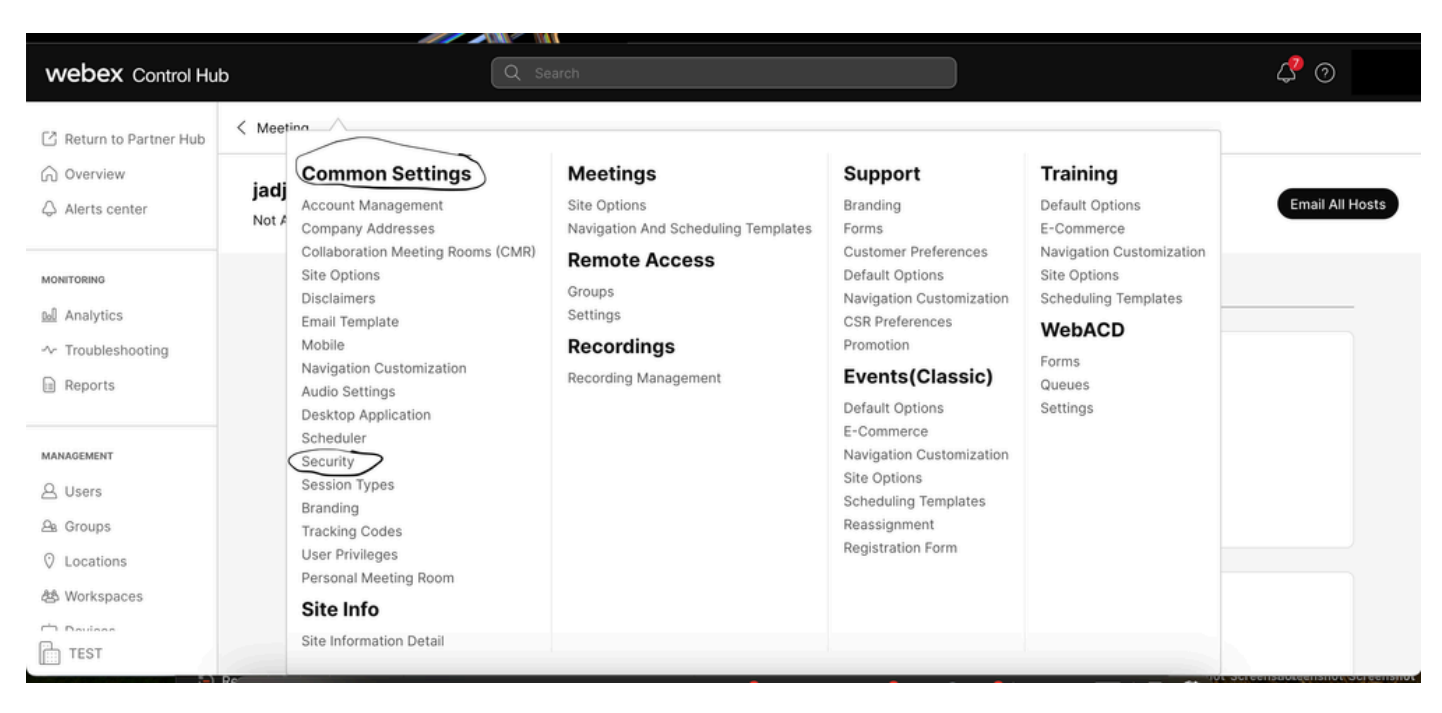

Pop-up Configurações Comuns

Alterne Permitir que os participantes ou membros do painel ingressem antes do anfitrião (Reuniões, Treinamento e Eventos) e Permitir que os participantes ingressem na audioconferência (Reuniões) e role para baixo e selecione Salvar

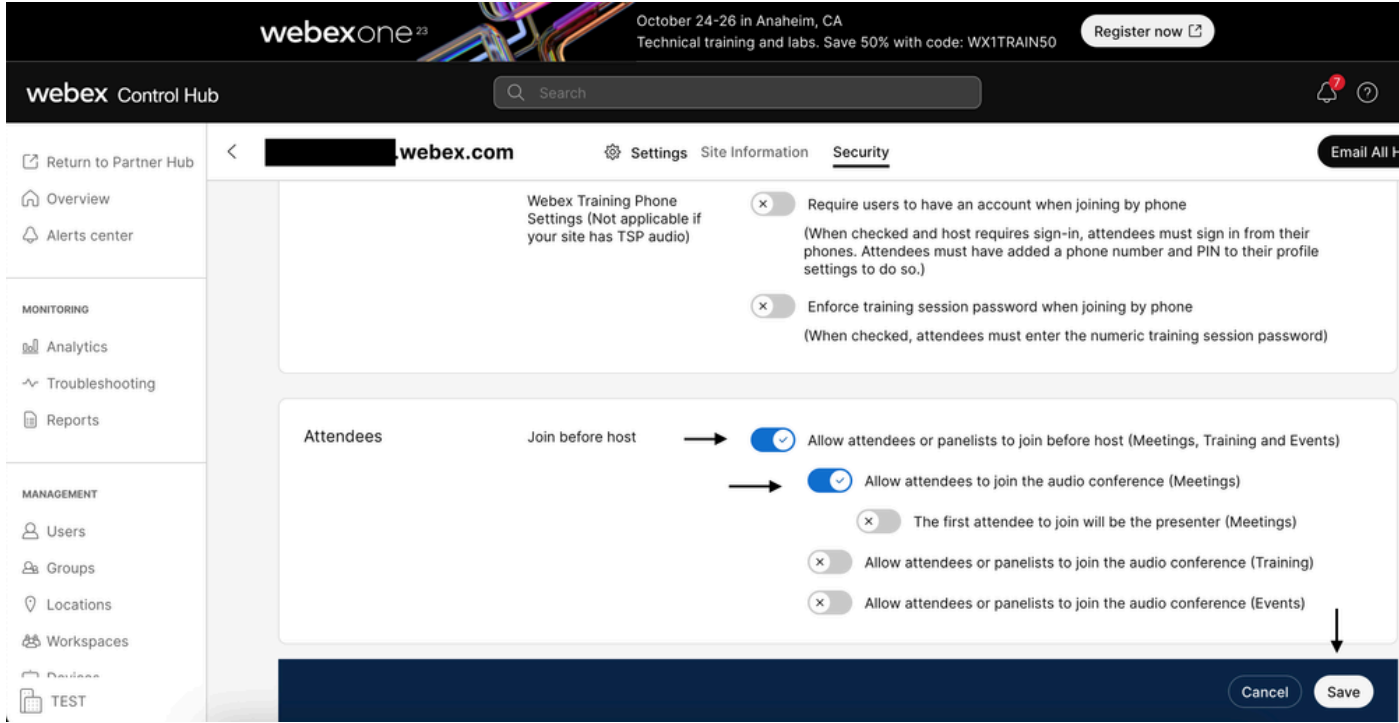

Menu Participante para habilitar Ingressar Antes do Host

#### No Gerenciamento Clássico de Sites

Navegue para Reunião> Site e, em Nome do Site selecione o site a ser configurado. Um ícone Configurar é exibido. Em seguida, escolha Configurações comuns e navegue até a guia Segurança. Alterne Permitir que os participantes ou os membros do painel ingressem antes do anfitrião (Reuniões, Treinamento e Eventos) e Permitir que os participantes ingressem na audioconferência (Reuniões), role para baixo e selecione Atualizar. Em seguida, feche a guia Security.

A página Configurações comuns é aberta.

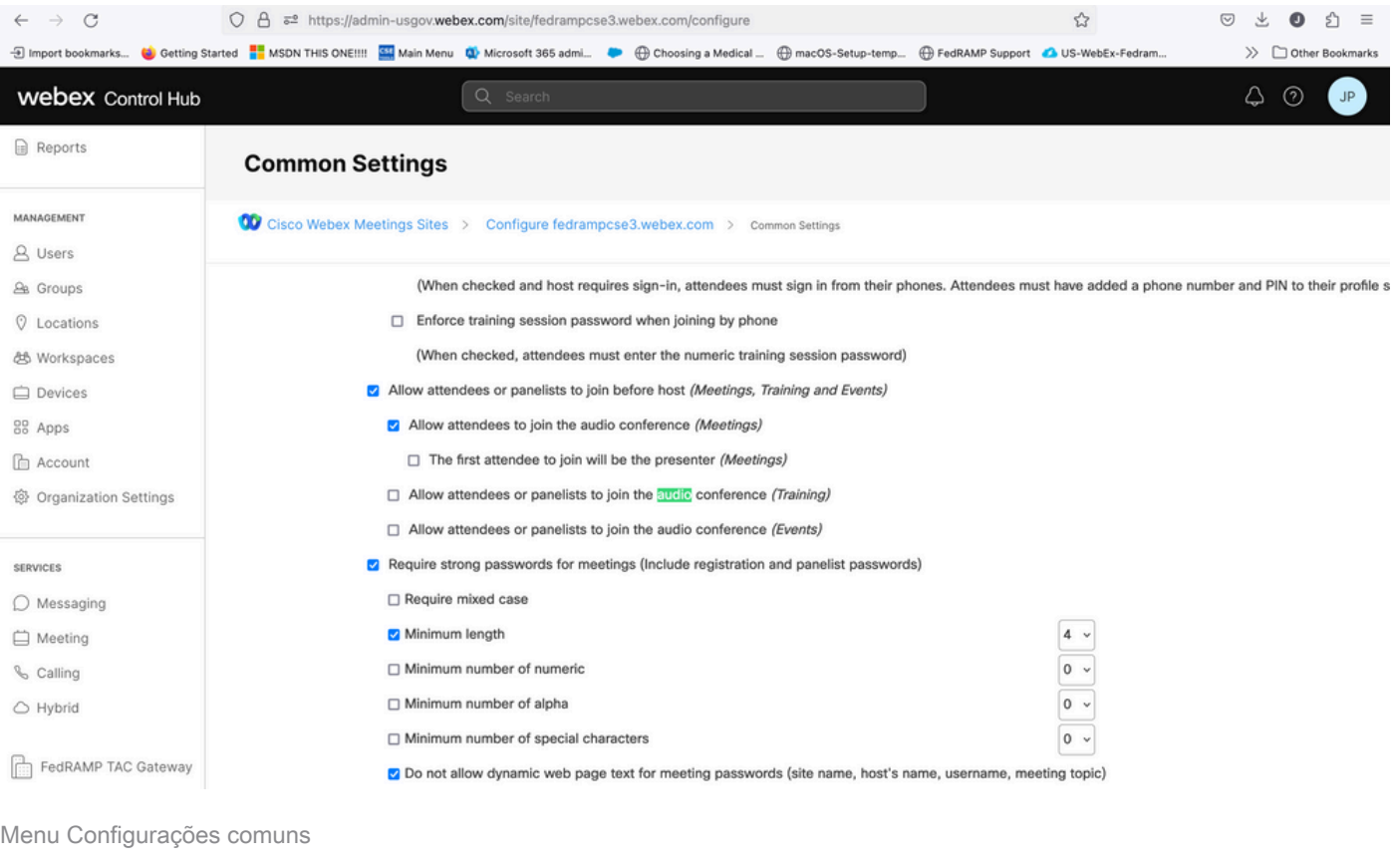

#### Nível de Usuário (no Hub de Controle)

Navegue até Usuários e localize o usuário na pesquisa. Escolha a guia reuniões e, no campo Configurações aplicar a, escolha seu site.

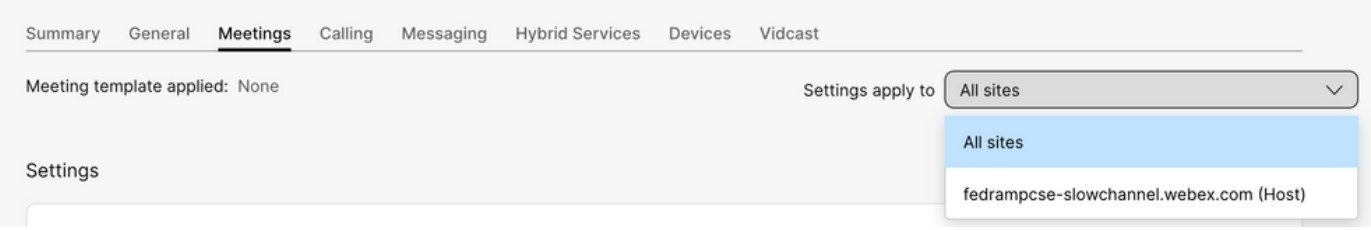

Guia Reuniões de usuários

Em Advanced Settings, selecione Advanced User Settings e, em seguida, Webex Meetings e marque Allow attendee to join audio part of Personal Conference before host. Clique em Update (Atualizar) e Close (Fechar).

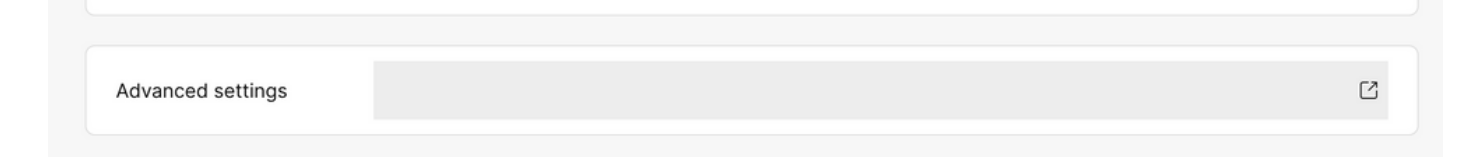

### **Webex Meetings**

Allow attendee to join audio portion of Personal Conference before host

Caixa de seleção Permitir que os participantes ingressem antes do anfitrião

Depois que os níveis Site e Usuário forem habilitados, os participantes poderão ingressar na parte de áudio de Conferências pessoais e/ou Reuniões do Webex.

### Informações Relacionadas

• [Suporte técnico e downloads da Cisco](https://www.cisco.com/c/pt_br/support/index.html?referring_site=bodynav)

#### Sobre esta tradução

A Cisco traduziu este documento com a ajuda de tecnologias de tradução automática e humana para oferecer conteúdo de suporte aos seus usuários no seu próprio idioma, independentemente da localização.

Observe que mesmo a melhor tradução automática não será tão precisa quanto as realizadas por um tradutor profissional.

A Cisco Systems, Inc. não se responsabiliza pela precisão destas traduções e recomenda que o documento original em inglês (link fornecido) seja sempre consultado.